# お知らせを確認する(クイック設定パ ネル)

クイック設定パネルでは、アイコンをタップして機能のON/OFFな どを設定できます。

### クイック設定パネルを開く

# $\overline{1}$

ステータスバーを下にフリック

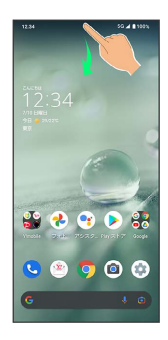

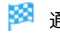

※3 通知パネルが表示されます。

## $\overline{2}$

通知パネルを下にフリック

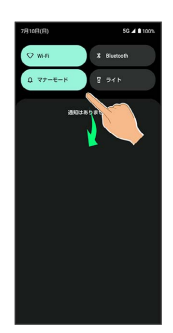

※ クイック設定パネルが表示されます。

・通知パネルが開いてない状態で、ステータスバーを2本の指で下に フリックしても、クイック設定パネルが表示されます。

#### ■ クイック設定パネルを閉じる

クイック設定パネルを上にフリック

### クイック設定パネルの見かた

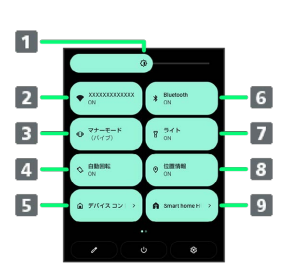

- ■画面の明るさを調節
- 2 Wi-FiのON/OFFを切り替え
- **3 マナーモード (OFF/バイブ/ミュート)の切り替え**
- 4 画面の自動回転のON/OFFを切り替え
- 5 デバイスコントロールの起動
- Bluetooth®機能のON/OFFを切り替え
- 7 ライトの点灯/消灯を切り替え
- 位置情報のON/OFFを切り替え
- 9 Smart home HUBの起動

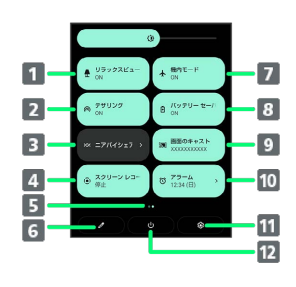

- 1 リラックスビューのON/OFFを切り替え
- 2 Wi-FiテザリングのON/OFFを切り替え
- ニアバイシェアを表示
- 4 スクリーン レコードの開始/停止を切り替え
- 5 機能ボタンのシート位置を表示1
- 6 クイック設定パネルの編集画面を表示
- 機内モードのON/OFFを切り替え
- バッテリーセーバーのON/OFFを切り替え
- 9 キャスト画面を表示
- アラームの起動
- 11 設定を起動
- 12 電源メニュー(電源を切る)、再起動)など)を表示
- 1 機能ボタンの表示領域を左右にフリックすると、シートを切り替 えることができます。

音楽再生中の表示について

クイック設定パネル内に操作パネルが表示され、再生/一時停止 などの操作ができます。

## ■ クイック設定パネルをアレンジする

#### 機能ボタンを並べ替える

クイック設定パネルで / ● 機能ボタンをロングタッチ ● ドラッグして並べ替え

#### 機能ボタンを追加する

クイック設定パネルで → 「タイルを追加するには長押し してドラッグ」の下部にある機能ボタンをロングタッチ● 配 置する位置までドラッグ

#### 機能ボタンを削除する

クイック設定パネルで 機能ボタンをロングタッチ 「削除するにはここにドラッグ」までドラッグ

クイック設定パネルをリセットする

クイック設定パネルで → ● 8 ● リセット